# **OBC サポート時事情報【添付資料】**

『Windows 10、バージョン 1803』(Windows 10 April 2018 Update)を適⽤した環境での弊社製品および サービスの使⽤において、以下の事象が確認されております。 これらの事象につきましては、現在 Microsoft 社へ確認・調査中です。

該当される場合には、事象の回避が確認できるまではアップデートを適⽤しないことをお勧めいたしますが、 お客様社内でのセキュリティポリシーやご運用上で適用の必要がある場合には、予め生じる事象と対処に ついてご参照のうえ、ご利⽤のパソコンへの適⽤につきご判断くださいますようお願い申し上げます。

また、同じ PC で利用される通信モデムや IC カードリーダー・プリンタなどの周辺機器とそのデバイス ドライバ、システムやアプリケーションにつきましても、事前に当アップデートへの対応状況や対応方法を ご確認ください。

それぞれの対応状況が確認できるまで、またはわからない場合は適⽤をしないよう、お願いいたします。

■OFFICE BANK シリーズをご利用のお客様へ 搭載している通信モジュールの対応状況を確認中のため、 現時点ではご利用の PC にアップデートを適用されないよう、お願いいたします。 対応状況が確認できしだい、あらためてご案内いたします。

[目次]

#### ■「RemoteApp(※)」で製品・サービスをご利用の場合

 ※RemoteApp とは、リモートデスクトップサービス(RDS)経由で、リモートサーバーの上のアプリケーションを あたかもローカルコンピューターで実⾏しているかのようにみせる技術です。

- 【1】メッセージダイアログボックスがウィンドウの背⾯に隠れてしまう場合がある。 ・・・P2
- 【2】文字入力欄に日本語入力をした際、2 文字目の入力が確定するまで1文字目の
- 文字が表示されない場合がある。 キャンプ しょうしょう しゅうしゃ しゅうしゅう しょうせい しょうせい
- ■「奉行クラウド Edge」サービスを「リモートデスクトップ接続」かつ「Microsoft Edge」で ご利用の場合
- 【3】「@」の⽂字が「[」と変換されてしまう。

### ■「奉行クラウド Edge 給与明細電子化クラウド」を「Microsoft Edge」でご利用の場合

- 【4】「明細書照会」メニューで明細書を表示したときに枠線の一部が欠けて表示される 場合がある。 ・・・P3
- ■「勘定奉行クラウド」「給与奉行クラウド」をご利用の場合
- 【5】文字入力項目にフォーカスが入っている場合に「F10 中止]ボタンを押しても 中止されずに、文字がローマ字に変換されてしまう場合がある。 キャンピュー・・・P4

## ■「RemoteApp」で製品・サービスをご利用の場合

【1】メッセージダイアログボックスがウィンドウの背⾯に隠れてしまう場合がある。

RemoteApp で利用しているアプリケーションで生じる動作事象のイメージです。

(「勘定奉行i10」の操作画面での一例です。奉行シリーズ製品以外のアプリケーションでも同様の事象が発生します。) 【従来の動作】

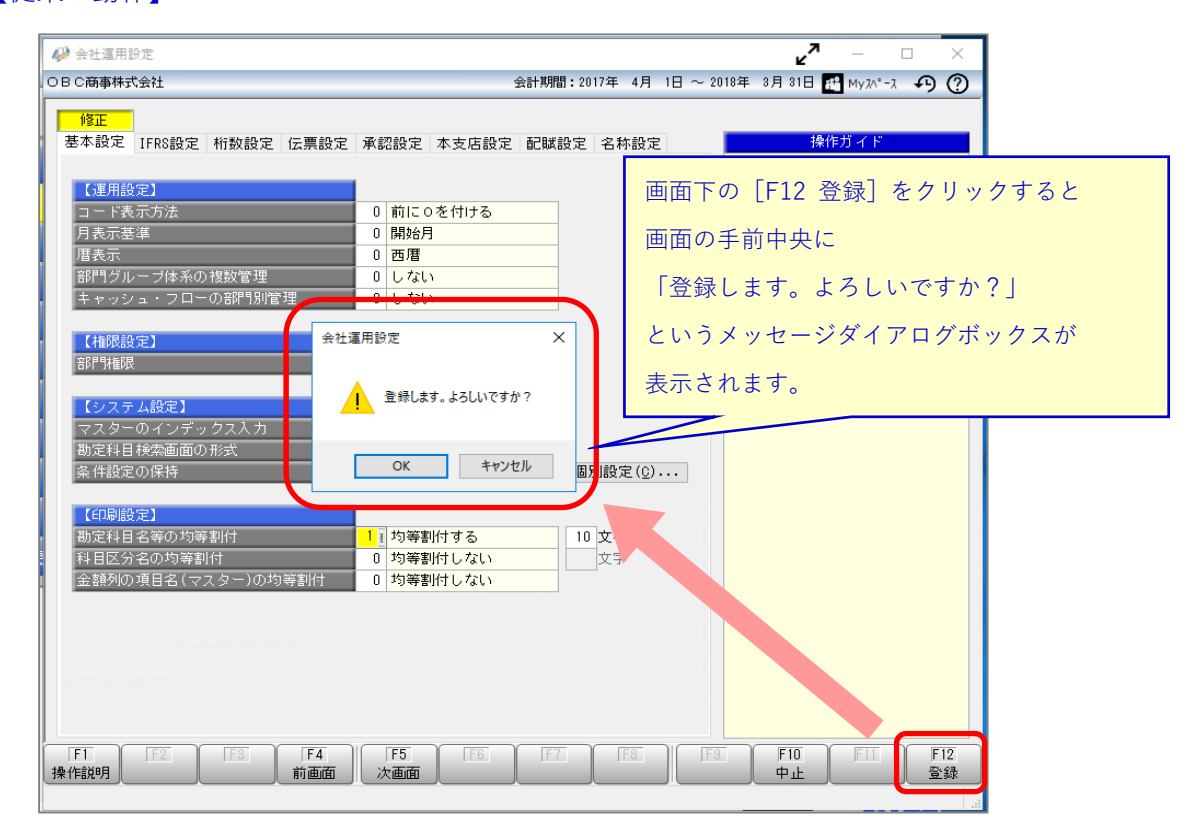

#### 【『Windows 10、 バージョン 1803』を適⽤した場合に⽣じる動作】

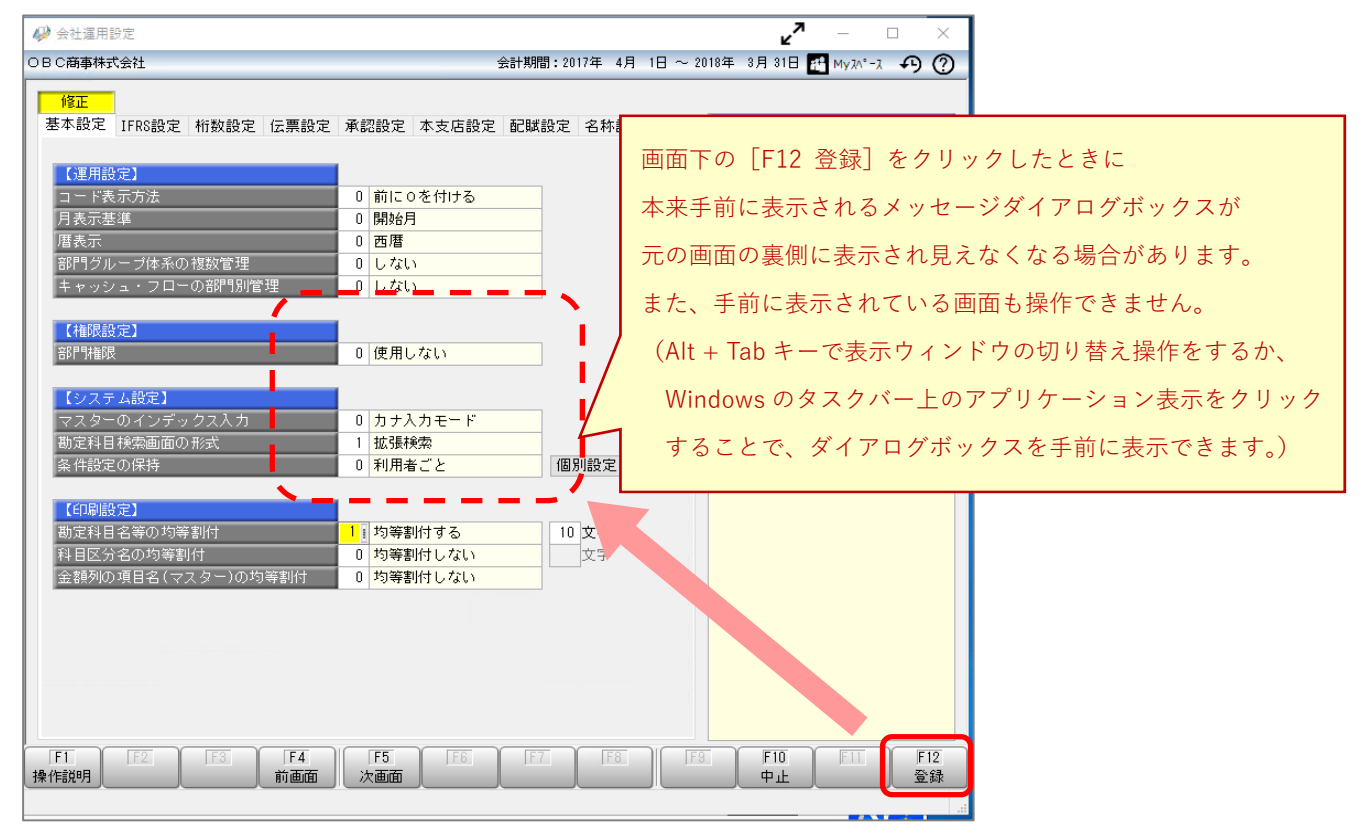

Copyright©OBIC BUSINESS CONSULTANTS CO., LTD. All Rights Reserved.

【2】文字入力欄に日本語入力をした際、2 文字目の入力が確定するまで 1 文字目の文字が表示されない 場合がある。

RemoteApp で製品をご利用の場合に、文字を入力する欄に日本語で入力をした際、 1文字目を入力しても表示されず、2文字目を入力し確定したときに、1文字目が合わせて表示される 場合があります。

■「奉行クラウド Edge」サービスを「リモートデスクトップ接続」かつ「Microsoft Edge」で ご利用の場合

【3】「@」の⽂字が「[」と変換されてしまう。

キーボードで「@|の文字を入力しても、画面上で「「|(かっこ)に変換されてしまいます。

 ※「リモートデスクトップ接続」かつ「Microsoft Edge」での場合に限ります。 「Internet Explorer」では正常に入力できます。

■「奉行クラウド Edge 給与明細電子化クラウド」を「Microsoft Edge」でご利用の場合

【4】「明細書照会」メニューで明細書を表示したときに枠線の一部が欠けて表示される場合がある。 以下の画面イメージのように、「所属氏名」や「勤怠他」などの項目欄の外枠部分が欠けて表示される 場合があります。

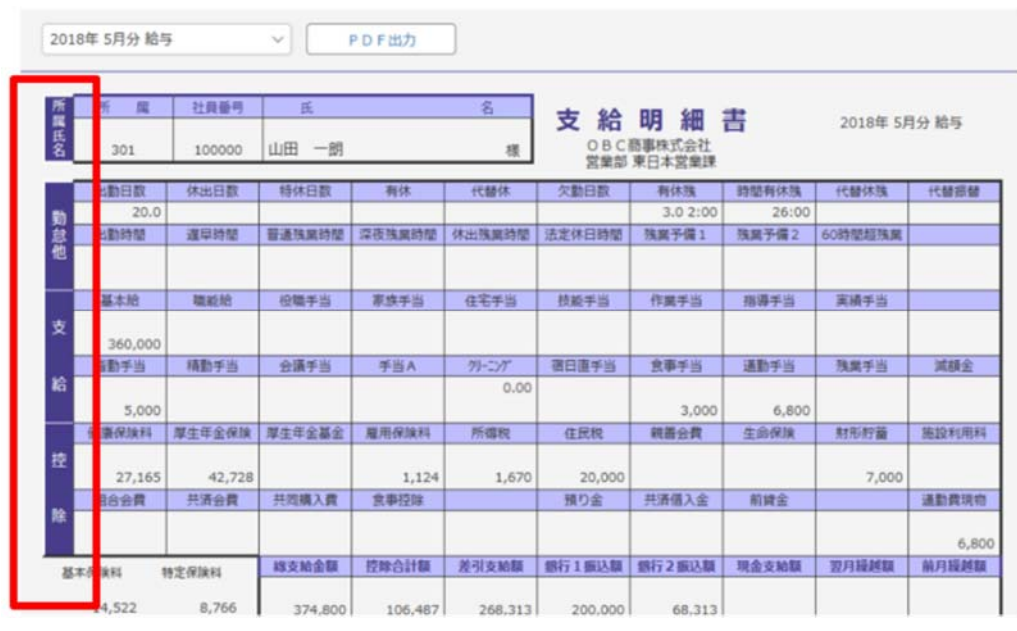

※画面表示のみの事象であり、PDF 出力は正常におこなえます。

※「Microsoft Edge」をご利用の場合のみ。「Internet Explorer」では正常に表示できます。

■「勘定奉行クラウド」「給与奉行クラウド」をご利用の場合

【5】⽂字⼊⼒項⽬にフォーカスが⼊っている場合に[F10 中⽌]ボタンを押しても中⽌されずに、 ⽂字がローマ字に変換されてしまう場合がある。

(画⾯イメージ)

**Common** 

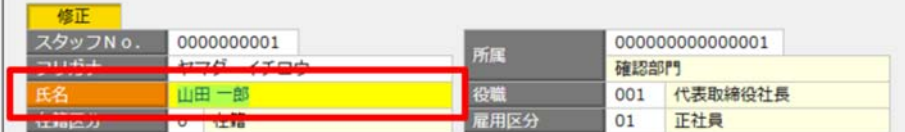

↓[F10中止]ボタンを押す

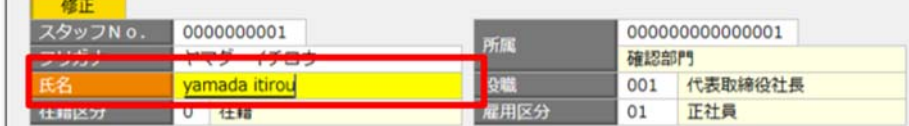

※キーボードの「F10]ボタンを押した場合のみ。

画面上の「F10 中止]ボタンをマウスでクリック、またはタッチ操作した場合は問題ありません。 ※文字入力項目以外の欄(数字入力や区分の選択欄)にフォーカス(カーソル)を移動させれば、 [F10 中⽌]は正しく動作します。

添付元サポート時事情報ページ: http://www.obcnet.jp/?module=MyPage&action=OmssContentsDetail&OmssContentsID=14270